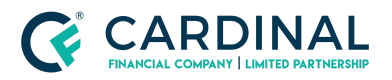

**Wholesale Octane Rate Search Revised** 3.5.2021

# Octane Rate Search

Cardinal Financial Company - Wholesale

### **TABLE OF CONTENTS**

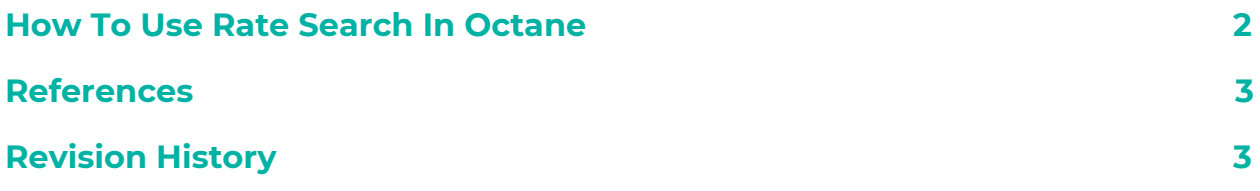

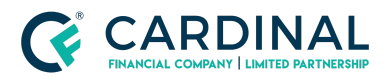

# <span id="page-1-0"></span>**How To Use Rate Search In Octane**

- 1. Select Compensation
	- a. Borrower Paid: The broker's commission is separate from the rate
	- b. Lender Paid: The broker's commission is financed into the rate
	- c. Fee In: Cardinal Financial's Underwriting fee is financed into the rate Upfront Fee: Cardinal Financial's Underwriting fee is separate from the rate
- 2. Select the Lock term
- 3. Select / deselect loan program
	- a. You can compare loan products side by side by selecting two loan programs
- 4. Select the Term of the Loan
	- a. You can compare pricing between loan terms side by side by selecting two loan terms
- 5. Select Amortization type
	- a. Fixed: The loan's interest rate will not change over the life of the loan ARM: Adjustable Rate Mortgage - the loan rate is fixed for a set period of time and then
	- b. will adjust annually
- 6. Select Payment
	- a. Currently Only offer Fully Amortized
- 7. Select Loan Purpose
	- a. Purchase: For Purchasing a property Only
	- b. Change in Rate/term: Limited to cash out restrictions
	- c. Cash-out: Can pull equity out of the property
- 8. Select the State
- 9. Select the County
	- a. Loan Limits are configured in Octane
- 10. Select City
	- a. Not required
- 11. Input Loan Amount
	- a. Base loan amount not financed amount
- 12. Select Property Value
	- a. If Auto is selected the value will automatically populate once the LTV is set
- 13. Input Credit Score
	- a. If non-traditional credit leave at 0
- 14. Input LTV / CLTV
	- a. If the LTV and CLTV are the same only fill in LTV
- 15. Input DTI
	- a. If unknown leave at 0 or estimate a value
- 16. Select Property Use

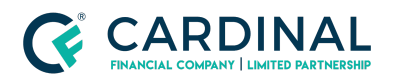

- 17. Select Property Type
- 18. Answer Yes / No Questions
	- a. First Time Home owner: Based on agency guidelines
	- b. Escrow Waiver: If yes, pricing hit will be reflected in base price
	- c. With Community Second: Community Second Liability on Subject Property
- 19. Select MI Payment Payer
	- a. Borrower Monthly: Borrower will pay mortgage insurance each month based on loan
	- b. program and until / if mortgage insurance falls off
	- c. Borrower Single Premium: Borrower pays mortgage insurance in one lump sum
	- d. Lender Single Premium: Mortgage insurance in financed into the rate
- 20. Click Search

#### <span id="page-2-0"></span>**References**

#### **Reference List**

Octane - <https://octane.cardinalfinancial.com/#/signon>

## <span id="page-2-1"></span>**Revision History**

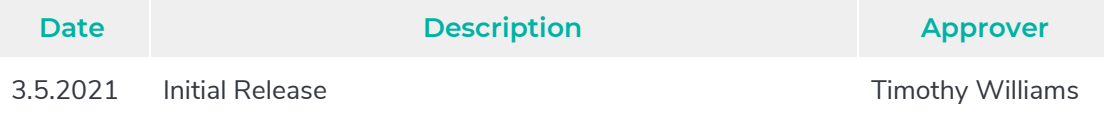